# **Prestel HD-PTZ7T цветная HD-камера для видеоконференцсвязи Руководство пользователя**

### **Внешний вид камеры Prestel HD-PTZ7T**

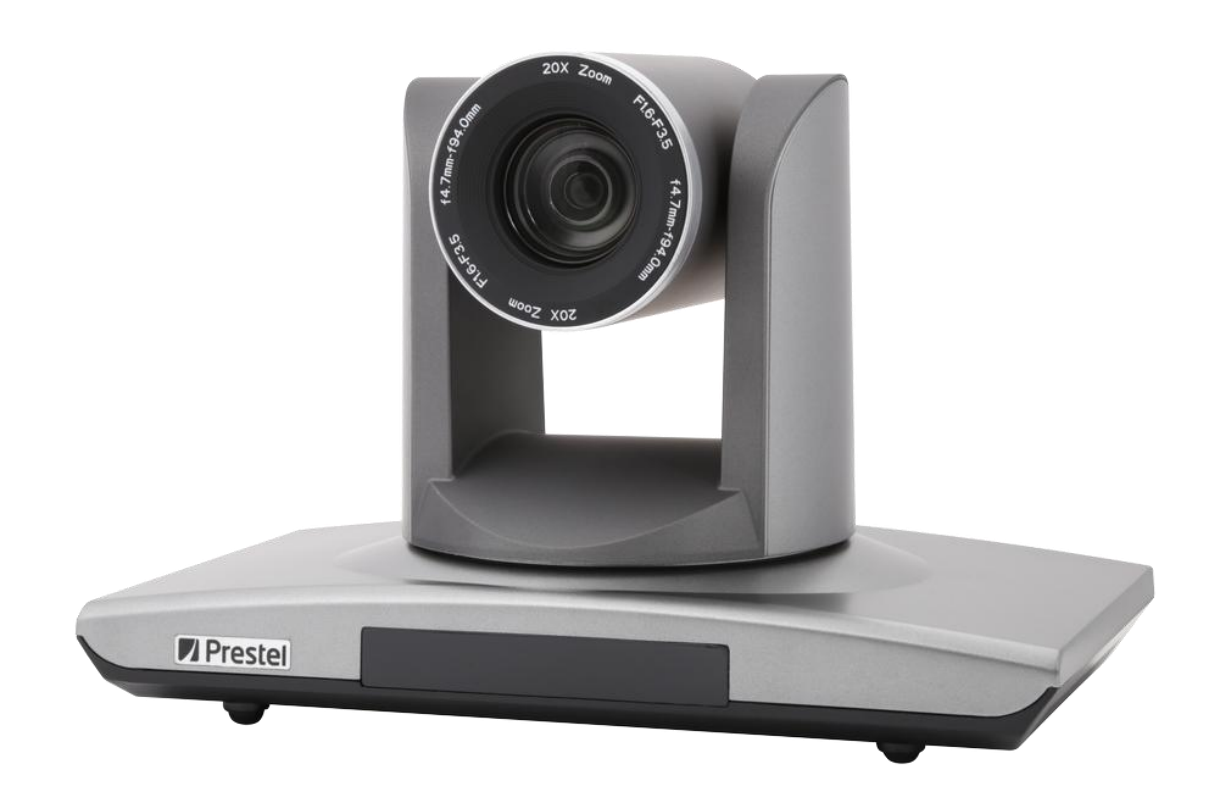

### **Вид камеры Prestel HD-PTZ7T со стороны разъемов**

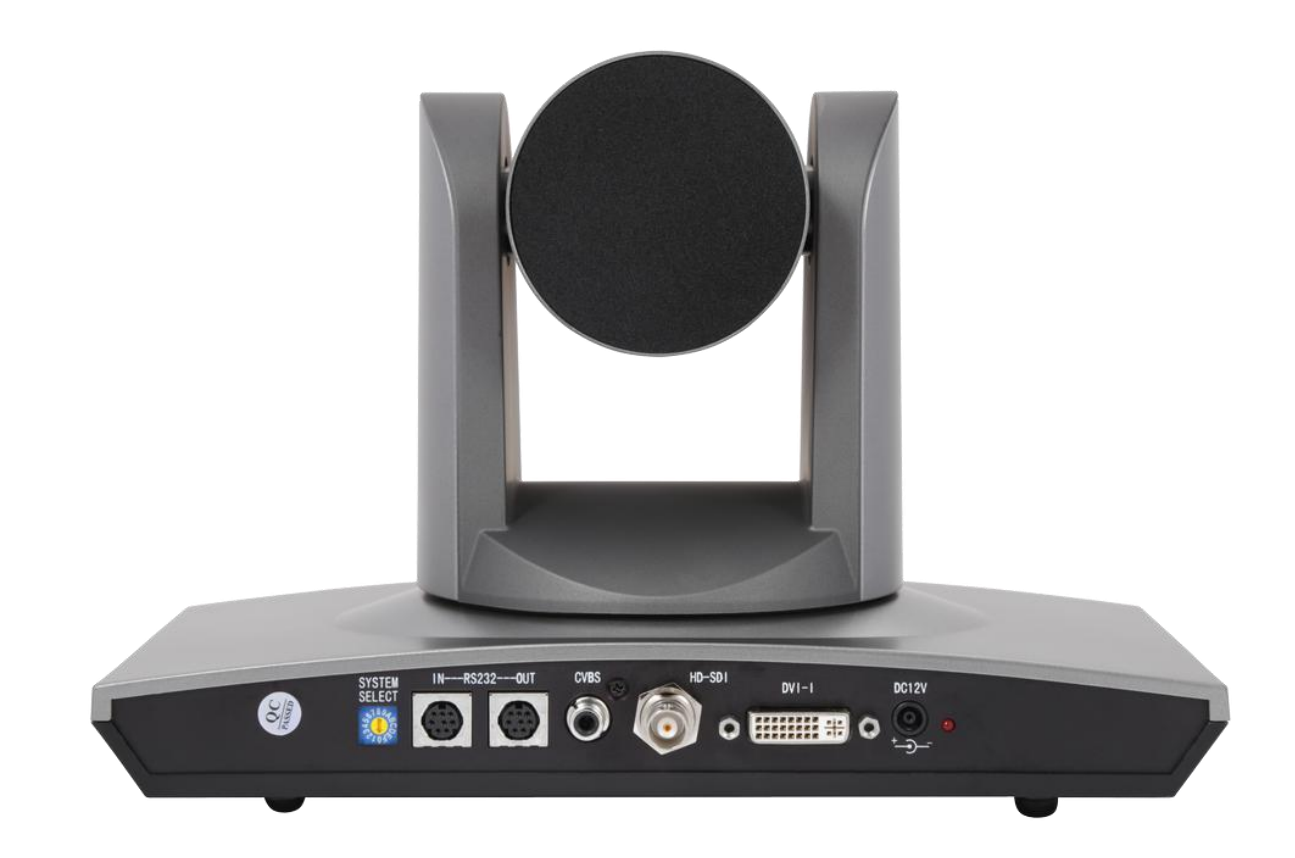

### **Предисловие:**

Благодарим за использование нашей HD-камеры для видеоконференцсвязи.

Данное руководство описывает все операции, необходимые для установки и дальнейшей эксплуатации камеры Prestel HD-PTZ7T. Перед началом установки и использования камеры, пожалуйста, внимательно изучите данное руководство.

### **Предупреждения**

Этот продукт может использоваться только по прямому назначению, во избежание повреждения или создания опасной ситуации.

- Не подвергайте камеру воздействию влаги и не оставляйте ее под дождем.
- Во избежание поражения электрическим током не снимайте крышку камеры. Техническое обслуживание должно осуществляться только квалифицированным персоналом.
- Не используйте камеру вне ее диапазонов температуры, влажности и напряжения питания.
- Для очистки камеры от пыли используйте мягкую ткань. Для снятия сильных загрязнений используйте только специальные моющие средства. Не используйте агрессивные моющие средства и абразивные материалы.

### **Примечание**

Электромагнитные поля определенных частот могут повлиять на качество изображения.

### **Содержание**

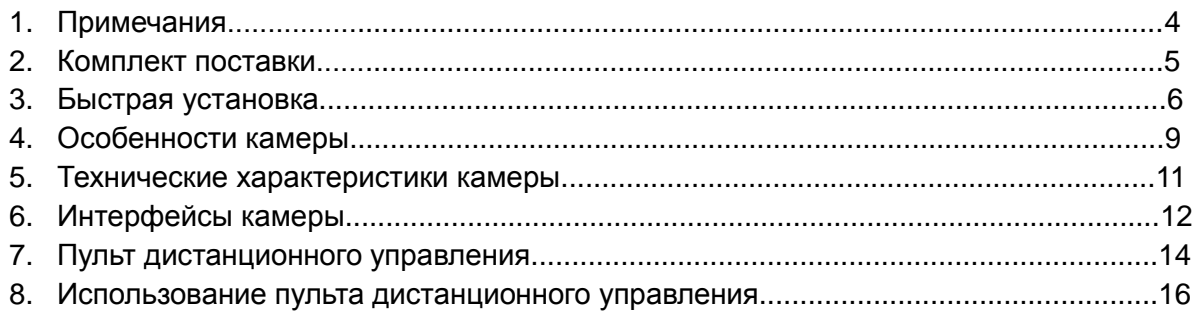

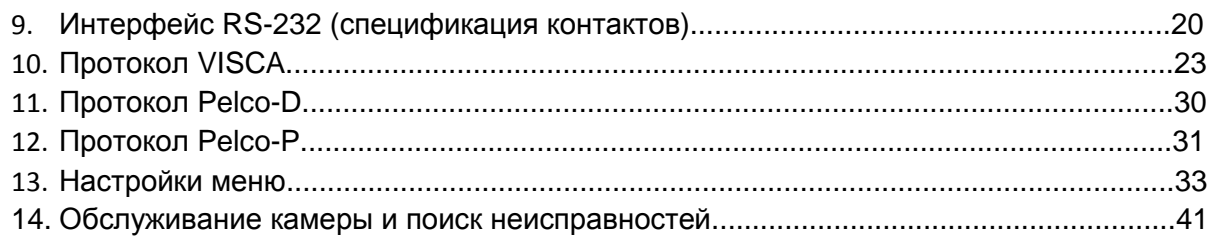

## **Примечания**

### **Электробезопасность**

Монтаж и эксплуатация должны согласовываться с нормами электробезопасности.

### **Замечания по транспортировке**

При транспортировке и хранении избегайте ударов, вибрации и воздействия влаги.

### **Полярность питания**

Камера Prestel HD-PTZ7Tпитается напряжением постоянного тока 12 В с максимальным током не более 2 А.

Полярность разъема питания в соответствии с рисунком:

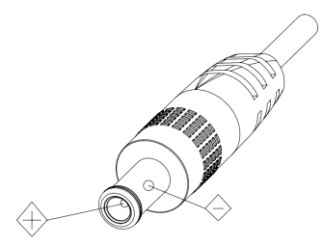

- положительный полюс внутренний контакт
- отрицательный полюс внешний цилиндрический контакт

### **Предупреждения**

Никогда не передвигайте камеру, берясь за головную часть. Никогда не поворачивайте головную часть камеры, даже если произошло заедание механизма.

Камера должна устанавливаться на ровную горизонтальную поверхность.

Если камера устанавливается на телевизор или компьютер, то ее необходимо зафиксировать двусторонним скотчем в трех местах.

Не применяйте в условиях агрессивных жидкостей и газов, во избежание повреждения корпуса из органического материала. Перед началом эксплуатации убедитесь, что нет никаких препятствий для вращения головной части камеры. Не подключайте питание к камере до полного окончания монтажа и закрепления камеры.

#### **Не разбирайте самостоятельно камеру**

Мы не несем ответственности за любое несанкционированное изменение конструкции камеры.

### **Комплект поставки**

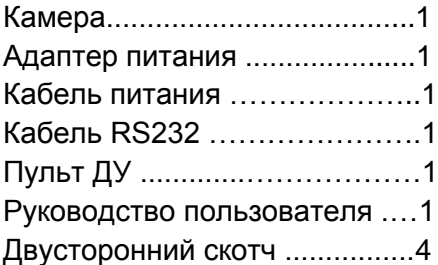

## **Быстрая установка**

**1. Пожалуйста, перед включением питания камеры проверьте правильность подключения всех кабелей в соответствии с рисунком.**

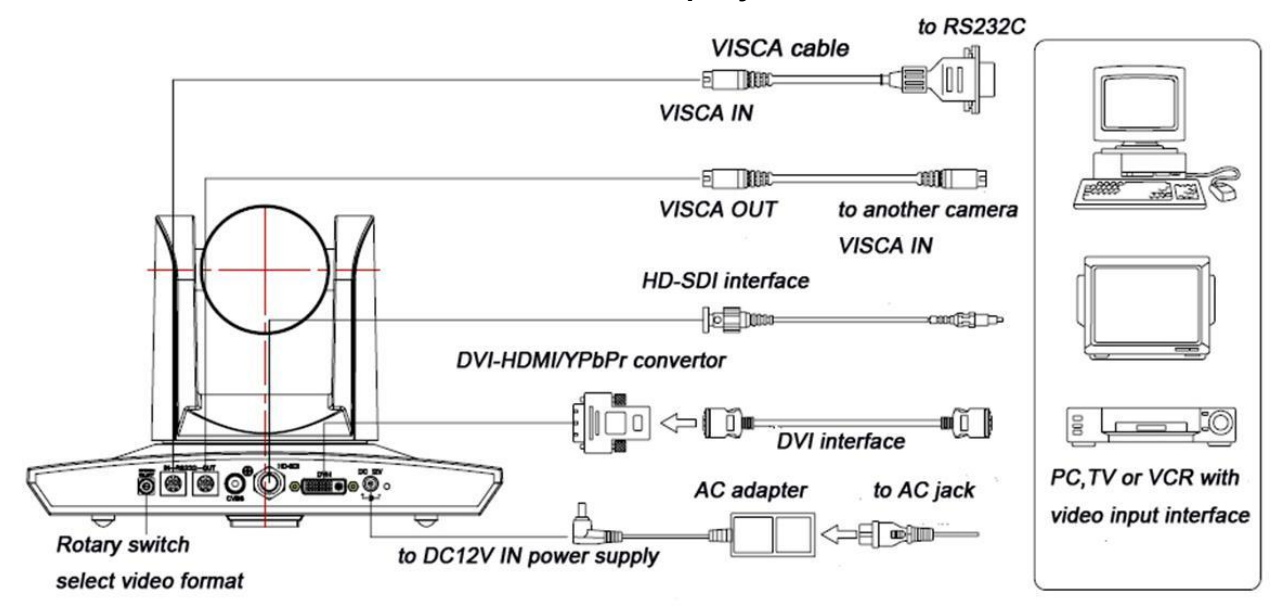

#### **2. Настройка нижних переключателей режимов работы камеры (Информация для специалистов сервисных центров)**

Установите два переключателя в нижней части камеры в положение "ON" (включено). Это соответствует нормальному режиму работы.

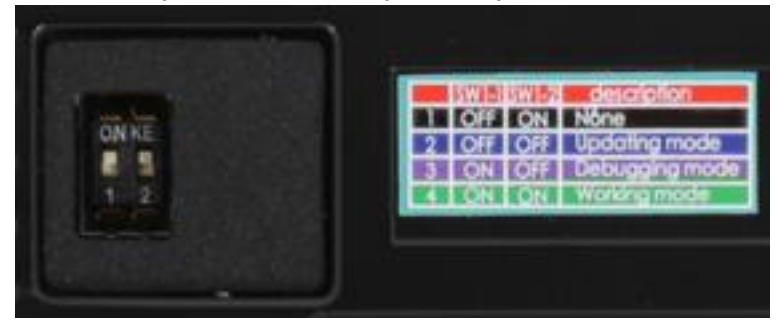

#### **3. Настройка поворотного переключателя видеоформатов**

Выберите одно из 16-ти положений поворотного переключателя видеоформатов

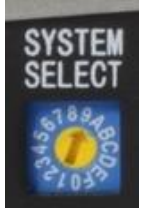

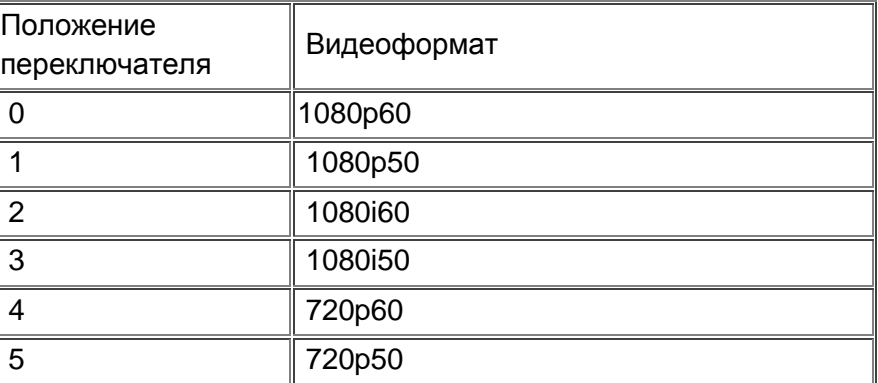

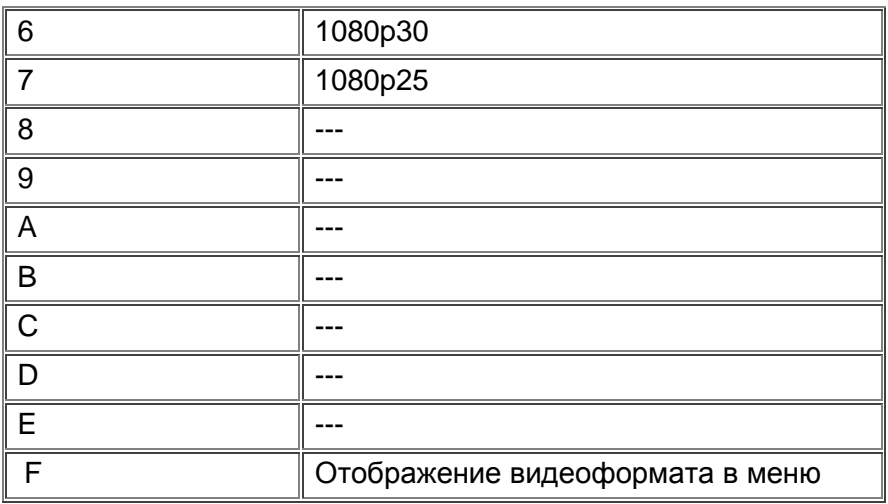

Примечание: после переключения видеоформата необходимо перезапустить камеру.

4. После включения питания камеры загорается светодиодный индикатор красного цвета.

5. После включения питания начинается инициализация устройства. Камера производит несколько тестовых поворотов в горизонтальной и вертикальной плоскостях.

(Примечание: если сохранена предустановленная позиция "0", то камера после тестовых поворотов установится в положение "0").

6. Восстановление настроек по умолчанию: с помощью пульта ДУ войдите в экранное меню【MENU】->【RESET】->【ALL RESET】, нажимая клавиши со стрелками влево и вправо, выберите 【Yes】 и подтвердите выбор клавишей【HOME】.

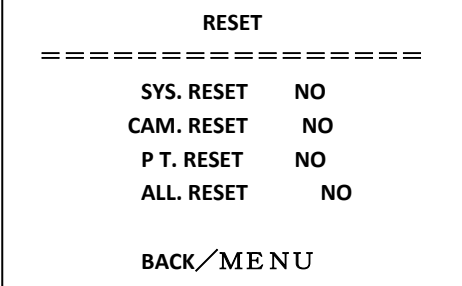

## **Особенности камеры**

### **Отличное качество изображения с разрешением Full HD**

Высококачественная 5-ти мегапиксельная HD CMOS матрица формирует видеосигнал высочайшего качества с разрешением 1920 х 1080 пикселей при 50/60 кадрах в секунду. Повышенная частота кадров снижает эффект размытости изображения при наблюдении движущихся объектов.

### **Изображение с малым уровнем шумов**

Камера Prestel HD-PTZ7T использует новейшую американскую матрицу, обеспечивающую чистое изображение с низким уровнем шумов (цветных точек хаотично расположенных по изображению).

Для снижения шумов, проявляющихся при недостаточном освещении, модель Prestel HD-PTZ7T поддерживает 2D и 3D алгоритмы шумопонижения, основанные на оценке движения объектов.

### **Высокое отношение сигнал/шум**

Высокое отношение сигнал/шум (> 50 дБ) значительно улучшает эффективность сжатия видеосигнала кодеком видеоконференцсвязи.

### **Отчетливое изображение без глубоких теней и засвеченных областей**

Расширенный динамический диапазон, совместно с интеллектуальным управлением диафрагмой, выравнивают контрастность изображения, позволяя видеть слабоосвещенные объекты на ярком фоне. Например, человек находящийся в комнате у окна с ярким солнечным светом, будет выглядеть не черным силуэтом, а фигурой с хорошо различимым лицом и одеждой.

### **Мощный оптический зум**

Камера Prestel HD-PTZ7T снабжена объективом с 20-кратным оптическим зумом, позволяющим быстро переходить от общего вида конференц-зала, к увеличенному изображению отдельно взятого собеседника.

Прекрасная оптика, точная и быстрая система автоматической фокусировки обеспечивают плавный переход между различными увеличениями.

### **Быстроходный и бесшумный механизм PTZ**

Двигатель с прямым приводом обеспечивает быстрое и плавное направление камеры в нужную зону наблюдения, свободно поворачиваясь в широких углах панорамирования и наклона.

### **Несколько Full HD видеовыходов**

Модель Prestel HD-PTZ7T поддерживает DVI интерфейс, сигнал которого может быть конвертирован в аналоговые компонентные форматы: YPbPr и VGA или в цифровой формат - HDMI.

Также камера Prestel HD-PTZ7T поддерживает 3G SDI интерфейс, предназначенный для передачи видеосигнала высокой четкости по коаксиальному кабелю на сотни метров.

Совместимость с различными программными приложениями обеспечивается поддержкой форматов: 1080р60/50/30/25, 1080i60/50 и 720p60/50/30/25.

### **Поддержка интерфейса RS-232C**

Всеми функциями камеры, включая панорамирование/наклон/зум, можно удаленно управлять через компьютерный интерфейс RS-232C.

#### **Поддержка нескольких протоколов управления**

Используя протоколы VISCA или Pelco-D/Pelco-P (популярные протоколы управления поворотными (PTZ) камерами), можно подключать две и более камеры одновременно через интерфейс RS-232C.

### **128 предустановленных позиций**

Поддержка до 128 предустановленных позиций по панорамированию/наклону/зуму (10 предустановленных позиций доступны с пульта ДУ). Предустановленные позиции не теряются даже после отключения питания камеры.

### **Многофункциональный пульт ДУ**

Простое и интуитивно понятное управление всеми функциями камеры, включая панорамирование/наклон/зум, с помощью удобного пульта дистанционного управления.

### **Функция передачи сигналов от пульта ДУ на порт RS-232C**

Команды от пульта ДУ можно передавать через порт RS-232C, путем преобразования ИК сигналов специальным конвертором. Таким образом, пользовательский терминал можно устанавливать вне зоны прямой видимости.

### **Дополнительная возможность монтажа "вверх дном"**

Конструкция камеры поддерживает монтаж в перевернутом состоянии "вверх дном". Переключение режимов отображения возможно через экранное меню, с пульта ДУ или по команде через порт RS-232C.

### **Экранное меню**

Работа с экранным меню возможна при помощи пульта ДУ или по командам через порт RS-232C.

#### **Функция снижения энергопотребления**

Камера автоматически переходит в спящий режим с малым энергопотреблением, если долгое время не используется.

### **Возможные области применения**

Системы видеоконференцсвязи, системы телемедицины, дистанционное образование и т. п.

### **Технические характеристики камеры**

- 1. Форматы видео: 1080p60/50/30/25, 1080i60/50, 720p60/50
- 2. Видеовыходы: DVI (включая YPbPr, VGA и HDMI сигналы), HD-SDI и CVBS
- 3. Матрица: 1/2.8 дюймовая 2 Мп (1920 х 1080) высококачественная HD CMOS матрица
- 4. Объектив:  $f=4.7 94$  мм, горизонтальный угол обзора:  $55.2^{\circ}$  2.9 $^{\circ}$
- 5. Оптический зум: 20х
- 6. Панорамирование: ±170°
- 7. Наклон: от -30° до +90°
- 8. Поддерживает установку в положении "вверх дном"
- 9. Регулировка скорости панорамирования: 0.1°-150°/с
- 10. Регулировка скорости наклона: 0.1°- 80°/с
- 11. Количество предустановленных позиций: 10 (до 128 позиций при управлении через интерфейс RS232) с точностью позиционирования менее 0.2°
- 12. Регулировка баланса белого: Авто/Ручная
- 13. Регулировка экспозиции: Авто/Ручная (диафрагма, затвор)
- 14. Фокусировка: Авто/Ручная/В одно касание
- 15. Поддержка расширенного динамического диапазона (WDR): более 100 дБ
- 16. Отношение сигнал/шум: > 50 дБ
- 17. Интерфейс управления: 8 pins mini DIN RS232, поддержка протоколов VISCA/Pelco-D/Pelco-P
- 18. Скорость передачи данных: 2400/4800/9600/115200 бит/с
- 19. Интерфейс питания: HEC3800 разъем для адаптера питания: 12 В постоянного тока, 1.5 А
- 20. Максимальная потребляемая мощность: 12 Вт.
- 21. Рабочая температура: от -5 до +45°С
- 22. Температура хранения: от -20 до +60°С
- 23. Вес: 2.0 кг

# **Интерфейсы камеры**

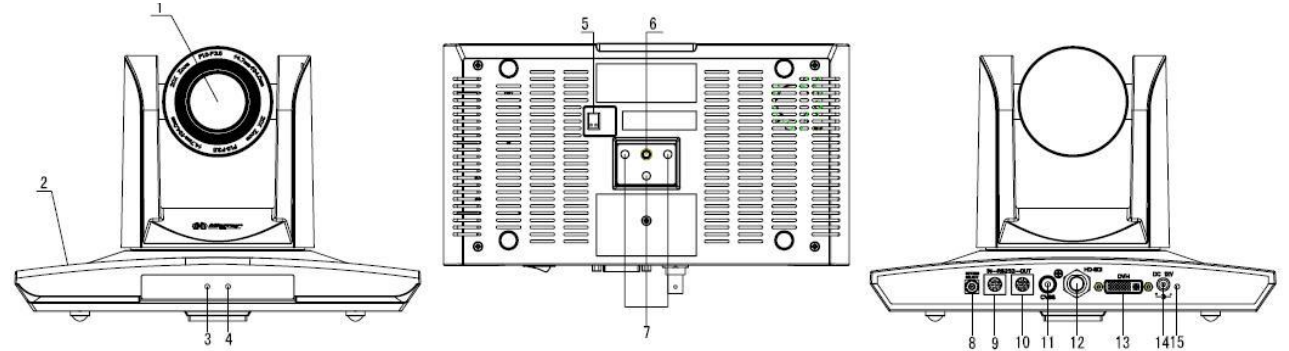

- 1. Объектив
- 2. Основание камеры
- 3. Индикатор питания (красный светодиод)
- 4. Индикатор приема данных от ИК пульта ДУ (красный светодиод)
- 5. Нижний переключатель режимов работы камеры
- 6. Гнездо для штатива
- 7. Отверстия для ориентации камеры при установке
- 8. Поворотный переключатель видеоформатов
- 9. Вход интерфейса RS232
- 10. Выход интерфейса RS232
- 11. Интерфейс CVBS
- 12. Интерфейс HD-SDI
- 13. Интерфейс DVI-I
- 14. Разъем питания 12 В постоянного тока
- 15. Индикатор питания (красный светодиод)

### **Основные размеры камеры**

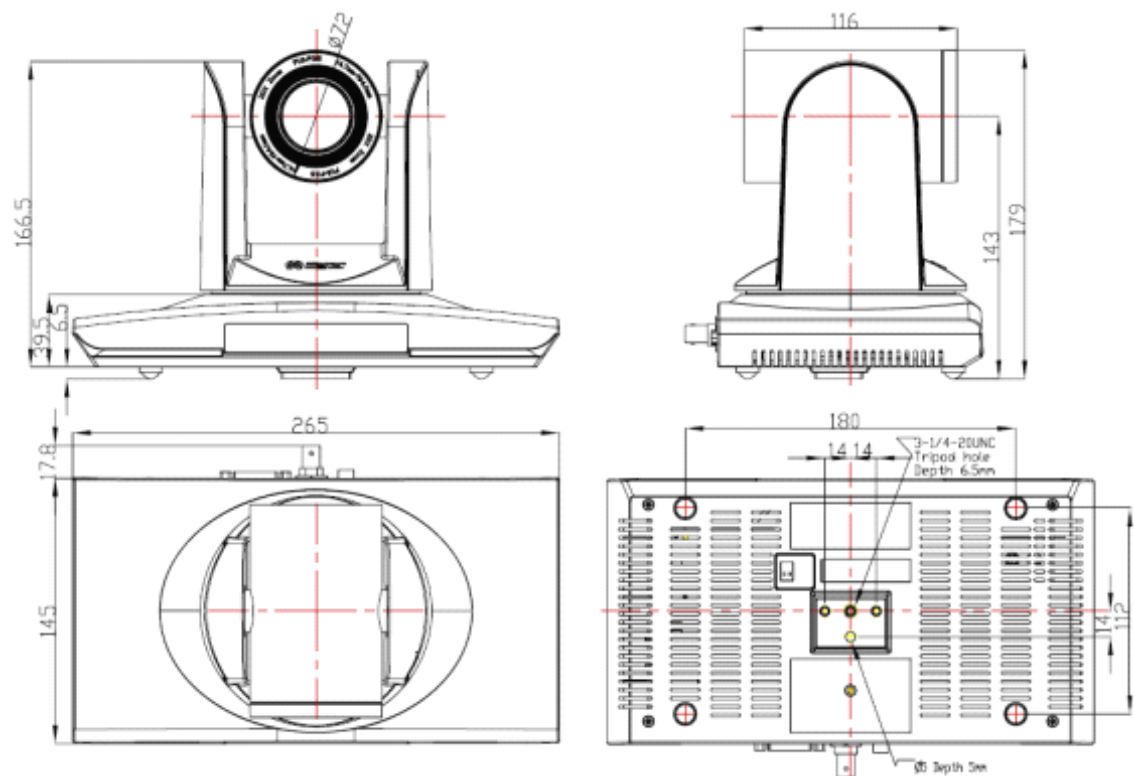

# **Пульт дистанционного управления**

### **Органы управления пульта ДУ**

### **0. Переход в режим ожидания**

Однократное нажатие переводит камеру в режим ожидания. Повторное нажатие активизирует камеру. (Примечание: энергопотребление камеры в режиме ожидания составляет приблизительно 50% от номинального режима.)

### **1. Цифровые клавиши**

Используются для установки предустановленных позиций при настройке и для переключения между ними в рабочем режиме.

### **2. Клавиша \* ("звездочка")**

Клавиша для комбинированного применения.

### **3. Клавиша Set preset (установка предустановленных позиций):**

Установка предустановок:

Нажать последовательно клавишу **"Set preset"** и одну из цифровых клавиш **0-9**.

Сброс предустановок:

Нажать последовательно клавишу **"Set preset"** и одну из цифровых клавиш **0-9**.

или: #**+**#**+**# - для сброса всех предустановленных позиций.

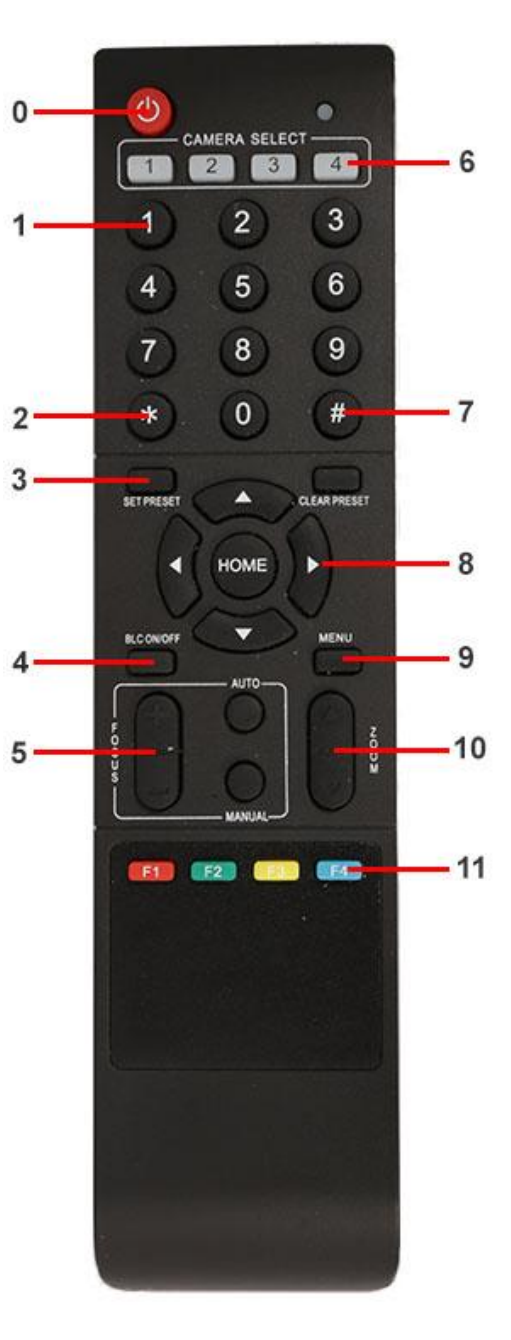

### **4.Клавиша BLC (компенсация задней засветки)**

BLC включить: включает компенсацию задней засветки (доступно, если управление экспозицией установлено в режим "Авто").

BLC отключить: отключает компенсацию задней засветки (доступно, если управление экспозицией установлено в режим "Авто").

### **5. Клавиша Focus**

Focus+: фокусировка "+"

 $F$ оси $s-$ : фокусировка "-"

Auto focus: включается режим автоматической фокусировки

Manual focus: включается ручной режим фокусировки

### **6. Camera selection (выбор камеры)**

Выбор камеры

### **7. Клавиша # (решетка)**

Клавиша для комбинированного применения.

### **8. Клавиши со стрелками**

Клавиша ▲ (стрелка вверх) - наклон камеры вверх

Клавиша ▼ (стрелка вниз) - наклон камеры вниз

Клавиша ◀ (стрелка влево) - поворот камеры влево

Клавиша ▶ (стрелка вправо) - поворот камеры вправо

Клавиша "HOME" возврат в среднее положение

### **9. Клавиша Menu**

Открывает/Закрывает экранное меню

### **10. Клавиша Zoom**

Клавиша ▲ увеличение изображения

Клавиша ▼ уменьшение изображения

### **11. Клавиши F1, F2, F3, F4**

Установка адресов нескольких камер, соответствующим клавишам

- $[\cdot] + [\#] + [\![F1]\!]$ : Камера №1
- $[ * ] + [ # ] + [F2] :$  Камера №2
- $[ * ] + [ # ] + [F3] :$  Камера №3

# $[\cdot] + [\pm] + [\mp 4]$ : Камера №4

# **Использование пульта ДУ**

С помощью пульта ДУ можно управлять панорамированием/наклоном/зумом и сменой предустановленных позиций камеры.

### **Инструкция по клавиатуре**

1. Инструкция "Нажать клавишу" - означает однократный кратковременный нажим.

2. Когда требуется использовать комбинацию клавиш, необходимо нажимать их последовательно. Например, комбинация символов: "【\*】+【#】+【F1】"означает: нажмите клавишу -"【\*】" ("звездочка") и отпустите ее, затем нажмите клавишу - "【#】" ("решетка") и отпустите ее и нажмите клавишу - "【F1】".

### **1. Управление панорамированием/наклоном**

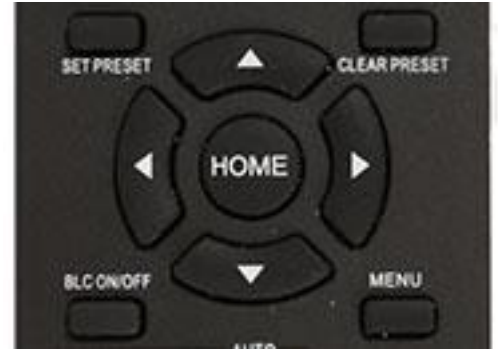

Вверх: нажмите

Вниз: нажмите

Влево: нажмите

Вправо: нажмите

Для возврата в среднее положение: нажмите【HOME】

Для поворотов камеры влево/вправо и вверх/вниз нажмите и удерживайте соответствующую клавишу: влево/вправо или вверх/вниз. Как только клавиша будет отпущена, движение прекратится.

### **2. Управление зумом**

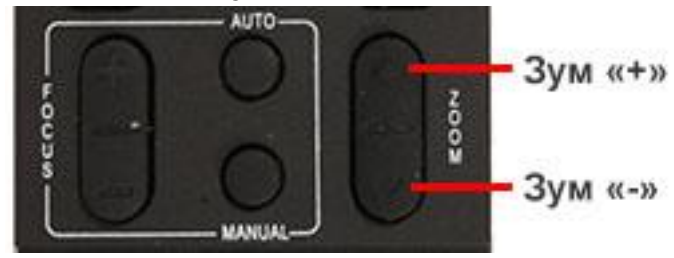

Для увеличения изображения нажмите клавишу: [ZOOM ▲]

Для уменьшения изображения нажмите клавишу: [ZOOM ▼]

При длительном нажатии увеличение/уменьшение будет продолжаться до

максимального/минимального значения. При отпускании клавиши изменение увеличения будет немедленно прекращено.

Камера Prestel HD-PTZ7S поддерживает автоматическую и ручную фокусировку.

### **3. Фокусировка**

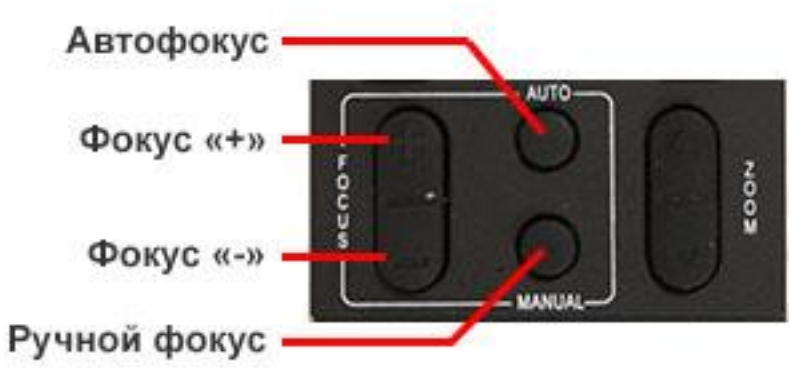

Фокус "+": нажмите клавишу【focus+】 Фокус "-": нажмите клавишу【focus-】 Автофокус: нажмите клавишу【auto】

### Ручная фокусировка: нажмите клавишу【manual】

Нажмите и удерживайте соответствующую клавишу для изменения фокусировки. При отпускании клавиши изменение фокусировки прекратится.

### **4. Активация BLC (компенсации задней засветки)**

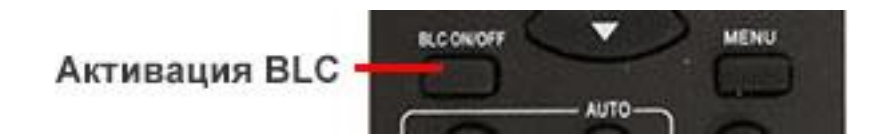

BLC вкл/выкл: открывает/закрывает систему компенсации задней засветки (не поддерживается).

#### **5. Установка предустановленных позиций**

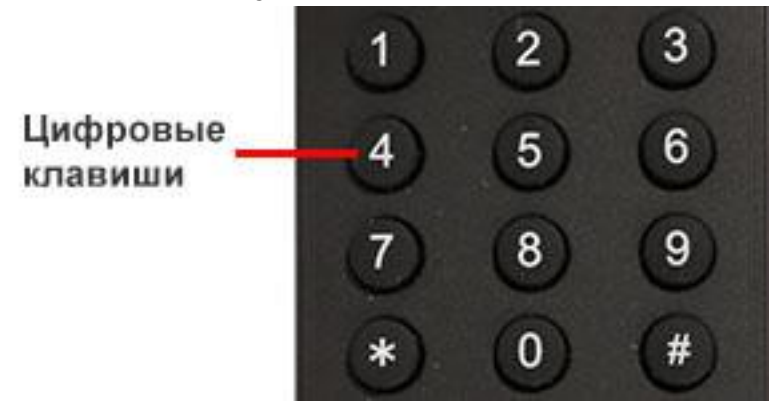

1. Для создания предустановленной позиции необходимо нажать клавишу:【SET PRESET】и затем нажать одну из цифровых клавиш: 0-9, для запоминания соответствующей позиции. Можно настроить максимально 10 предустановленных позиций.

2. Для удаления одной из предустановленных позиций нажмите клавишу: 【CLEAR

PRESET】и затем нажмите соответствующую цифровую клавишу: 0-9.

Примечание: для удаления всех предустановленных позиций нажмите клавишу:【#】три раза.

#### **6. Перемещение по предустановленным позициям**

Нажимайте цифровые клавиши: 0-9 для поворота камеры в соответствующую, заранее предустановленную позицию.

**Примечание:** если на какой-либо цифре не назначена предустановленная позиция, то нажатие этой клавиши не вызовет ни каких действий.

#### **7. Выбор камеры**

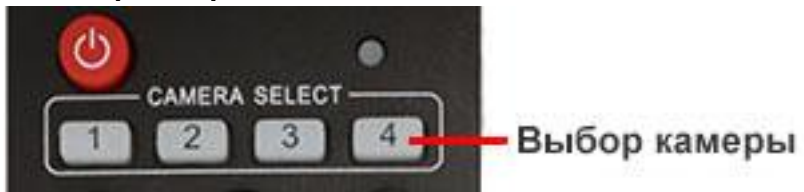

Нажимая соответствующие клавиши, можно выбрать одну из подключенных камер.

#### **8. Установка адресов нескольких камер соответствующим клавишам**

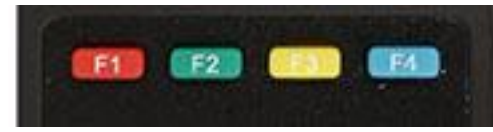

Для назначения каждой клавише соответствующей камеры, последовательно нажимайте следующие клавиши:

- $[\cdot] + [\#] + [\![$  F1 ] : Камера №1
- $[ * ] + [ # ] + [F2] :$  Камера №2
- $[ * ] + [ # ] + [F3]$  : Камера №3
- $[\cdot] + [\#] + [\![F4] \!]$ : Камера №4

# **Интерфейс RS-232C (спецификация контактов )**

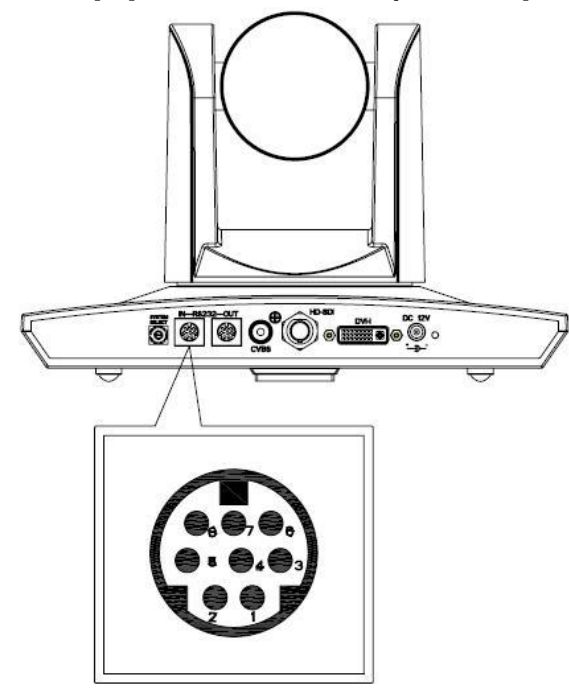

**Камера Windows DB-9**1.DTR  $1$ .CD  $2.DSR$  $2.RXD$  $3. TXD1$  $.3$ . TXD  $4.$ GND 4.DTR  $5.RXD1$  $5.$ GND  $6. {\sf GND}$ 6.DSR 7.IR OUT 7.RTS  $8.\mathrm{NC}$ 8.CTS  $9.RI$ 

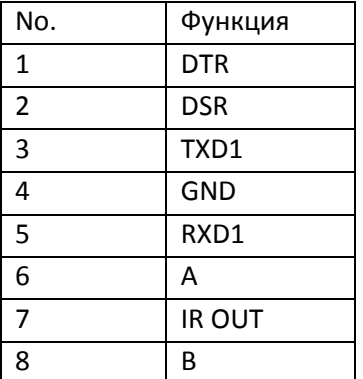

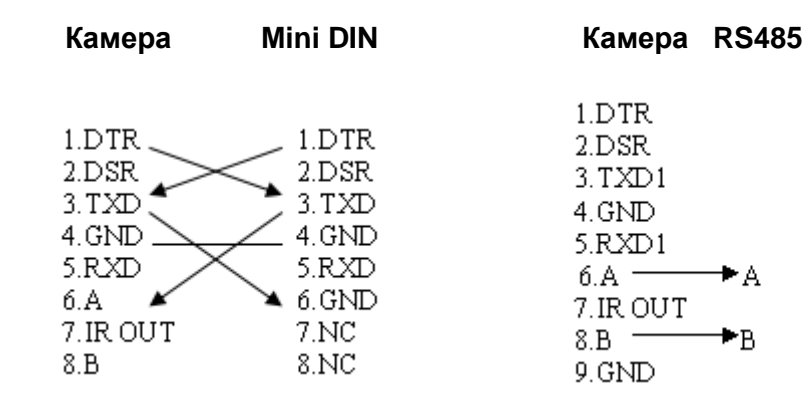

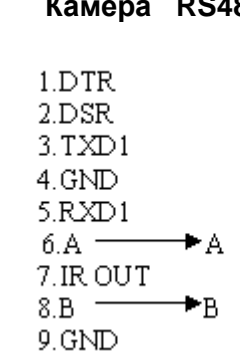

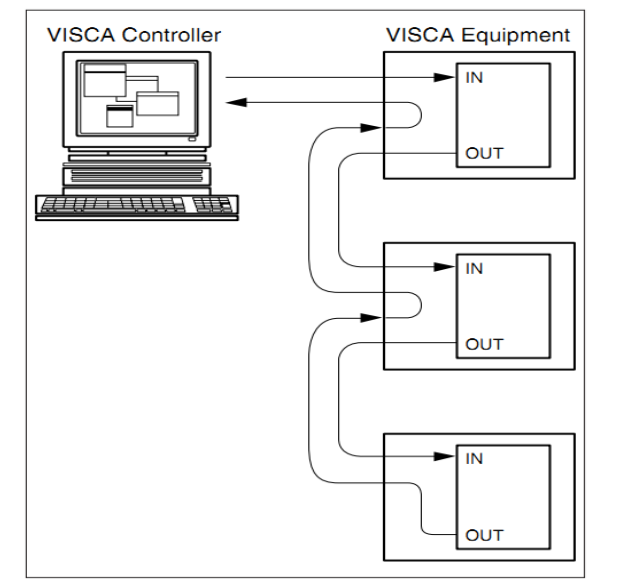

#### **Подключение нескольких камер по протоколу VISCA**

## **Управление через интерфейсы RS232C/RS485**

В нормальном рабочем режиме камерой можно управлять через интерфейсы RS-232C/RS485 командами (VISCA IN) . Параметры RS232C/RS485 COM:

Скорость передачи данных: 2400/4800/9600/115200 бит/с

Стартовый бит: 1 бит;

Биты данных: 8 бит;

Стоповый бит: 1 бит;

Кодирование: Нет;

После подключения питания камера производит несколько тестовых поворотов и переключается в автоматический режим управления фокусировкой и диафрагмой. После инициализации камера устанавливается в предустановленную позицию "0" или "1", если они были заранее сохранены. После этого можно управлять камерой через последовательный порт.

# **Протокол VISCA**

### **Часть1. Команды возвращаемые камерой**

### **Подтверждение получения/Завершение сообщения**

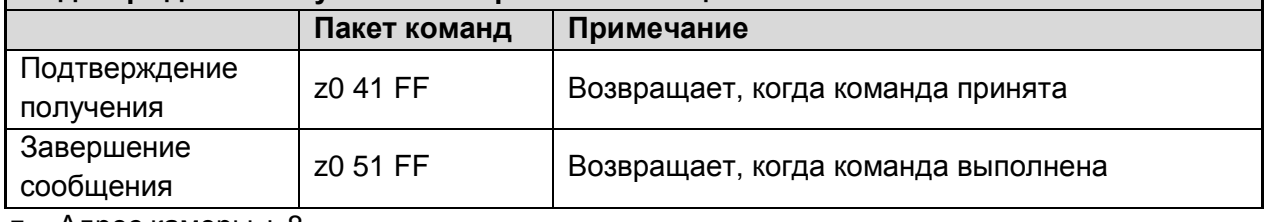

 $z =$  Адрес камеры + 8

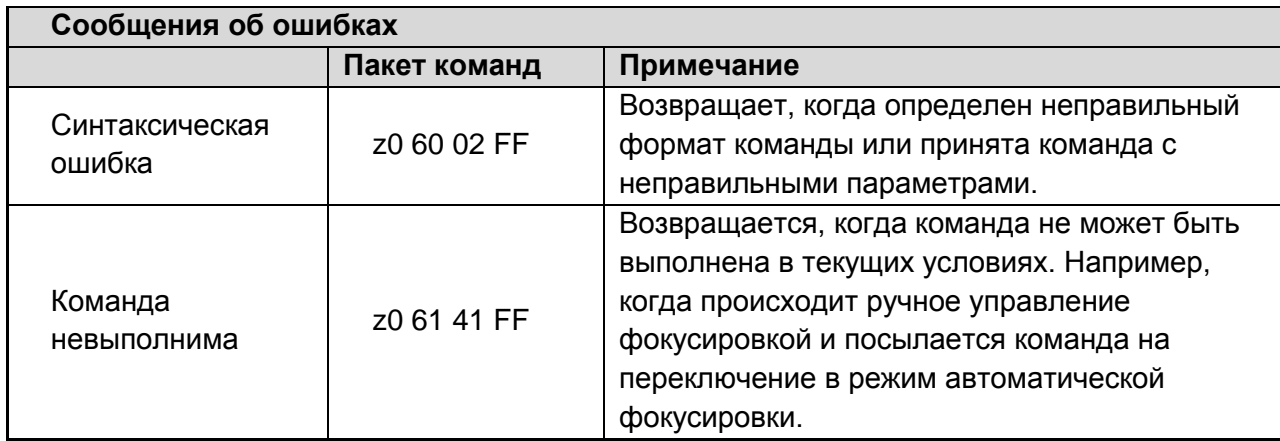

### **Часть 2. Команды управления камерой**

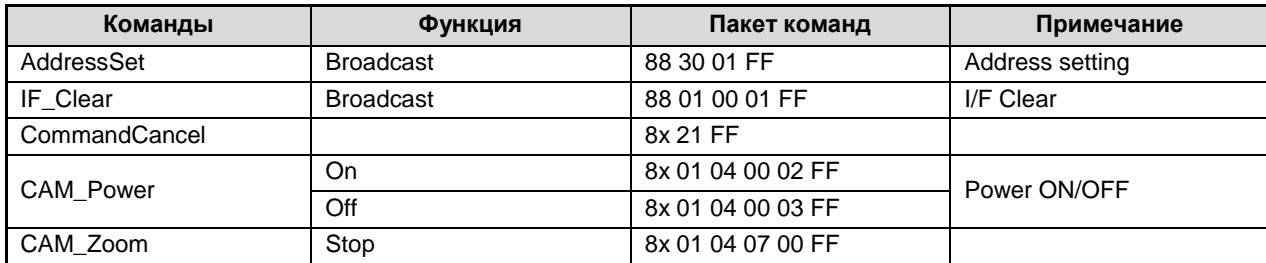

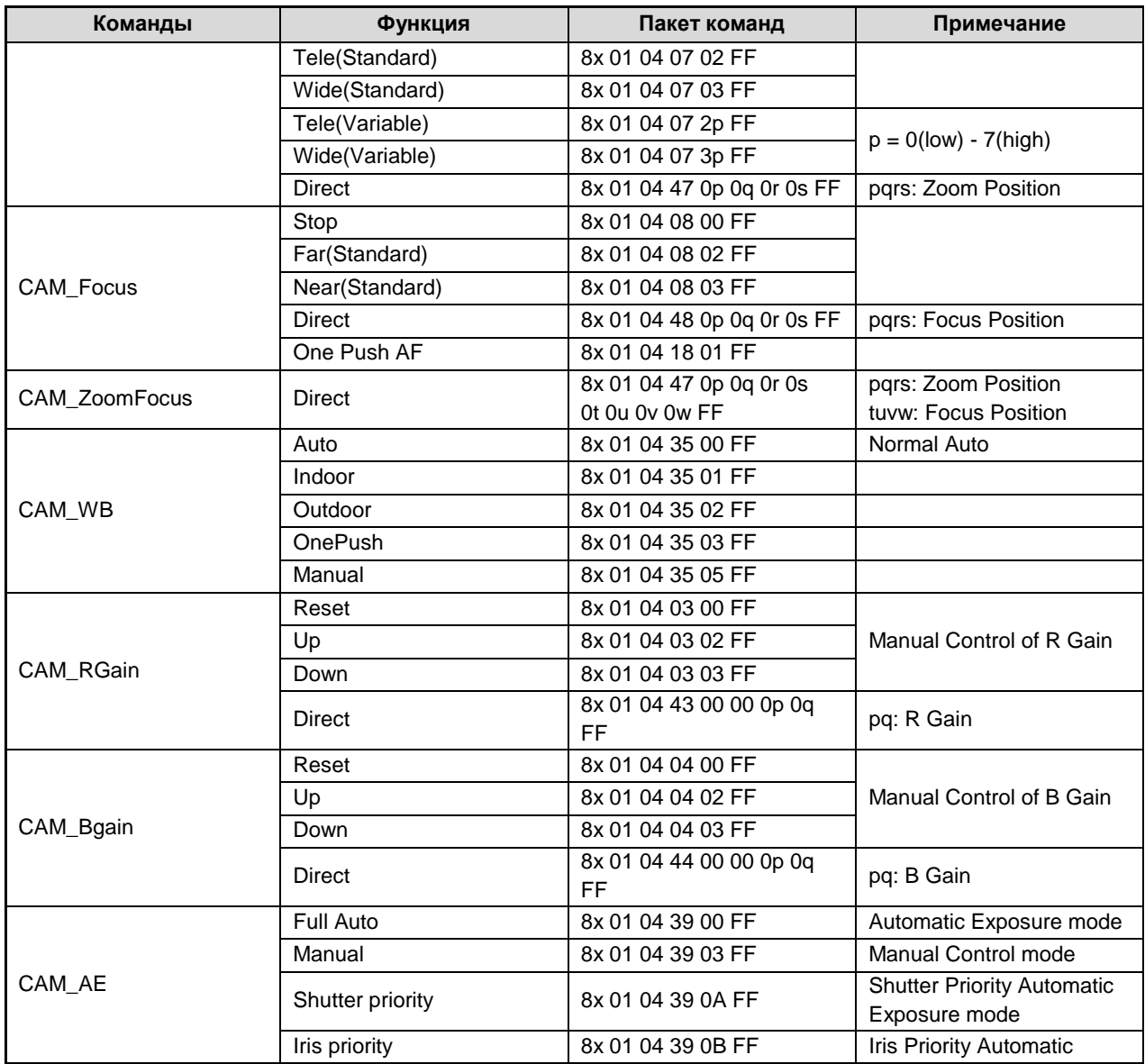

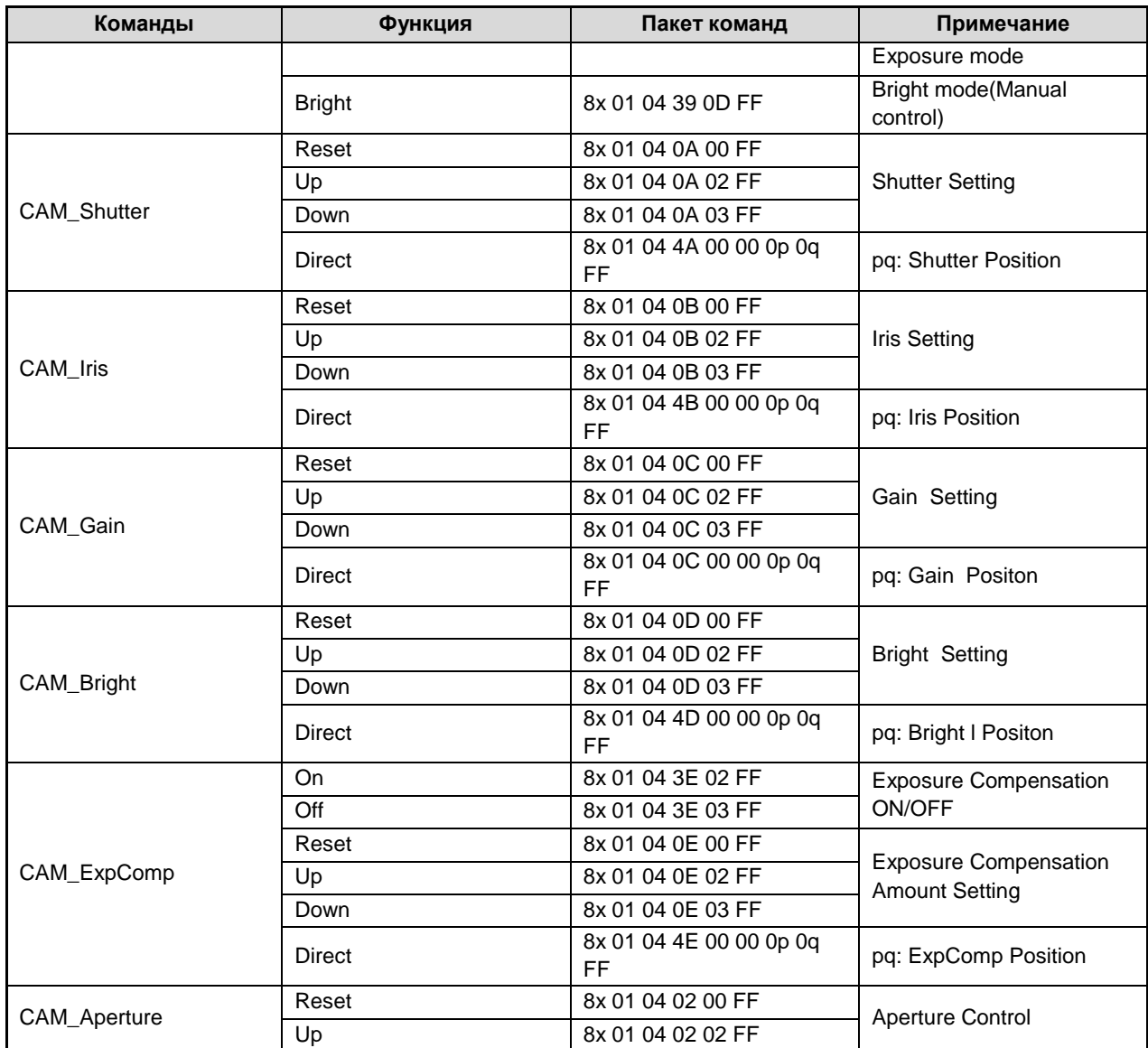

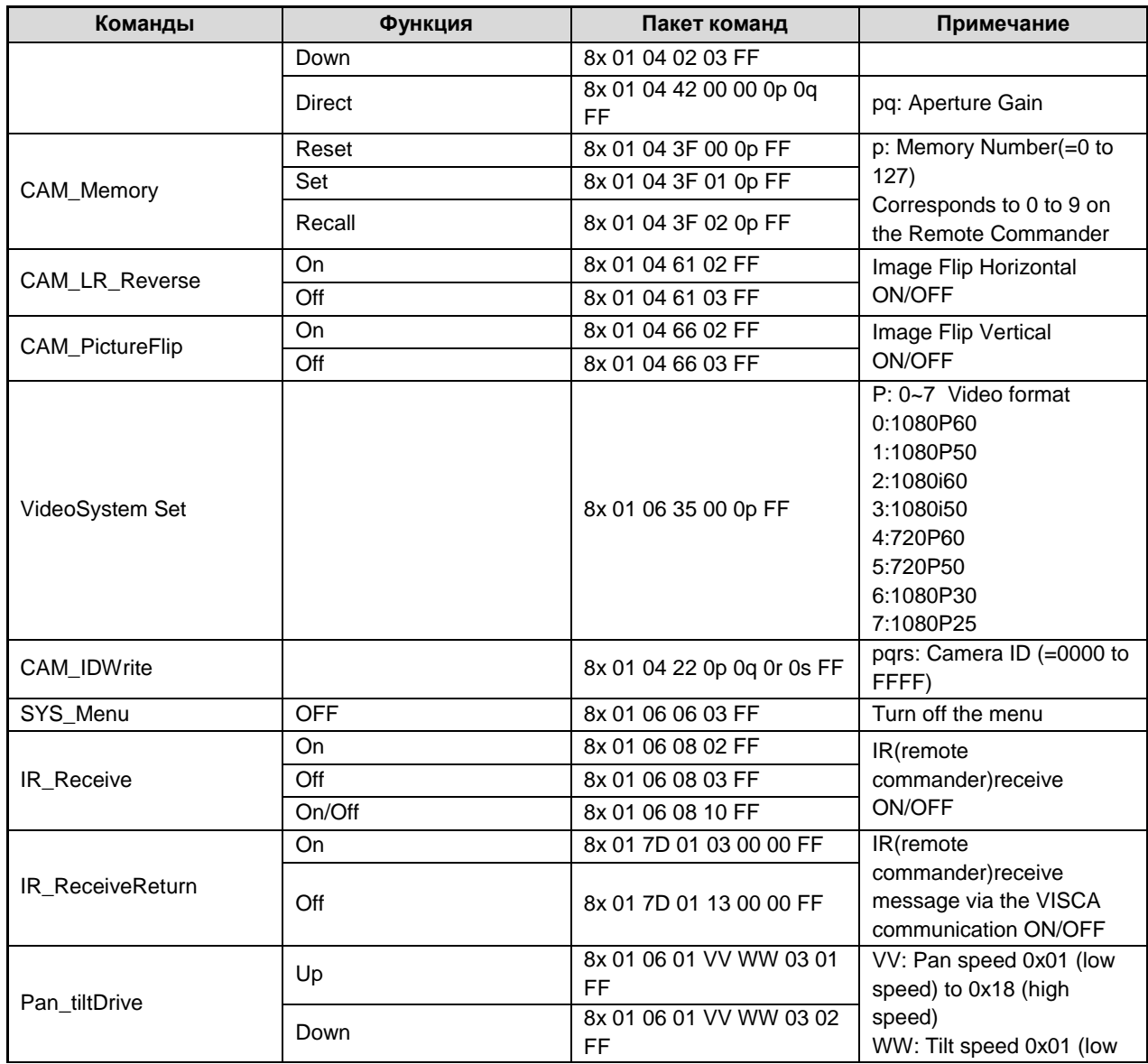

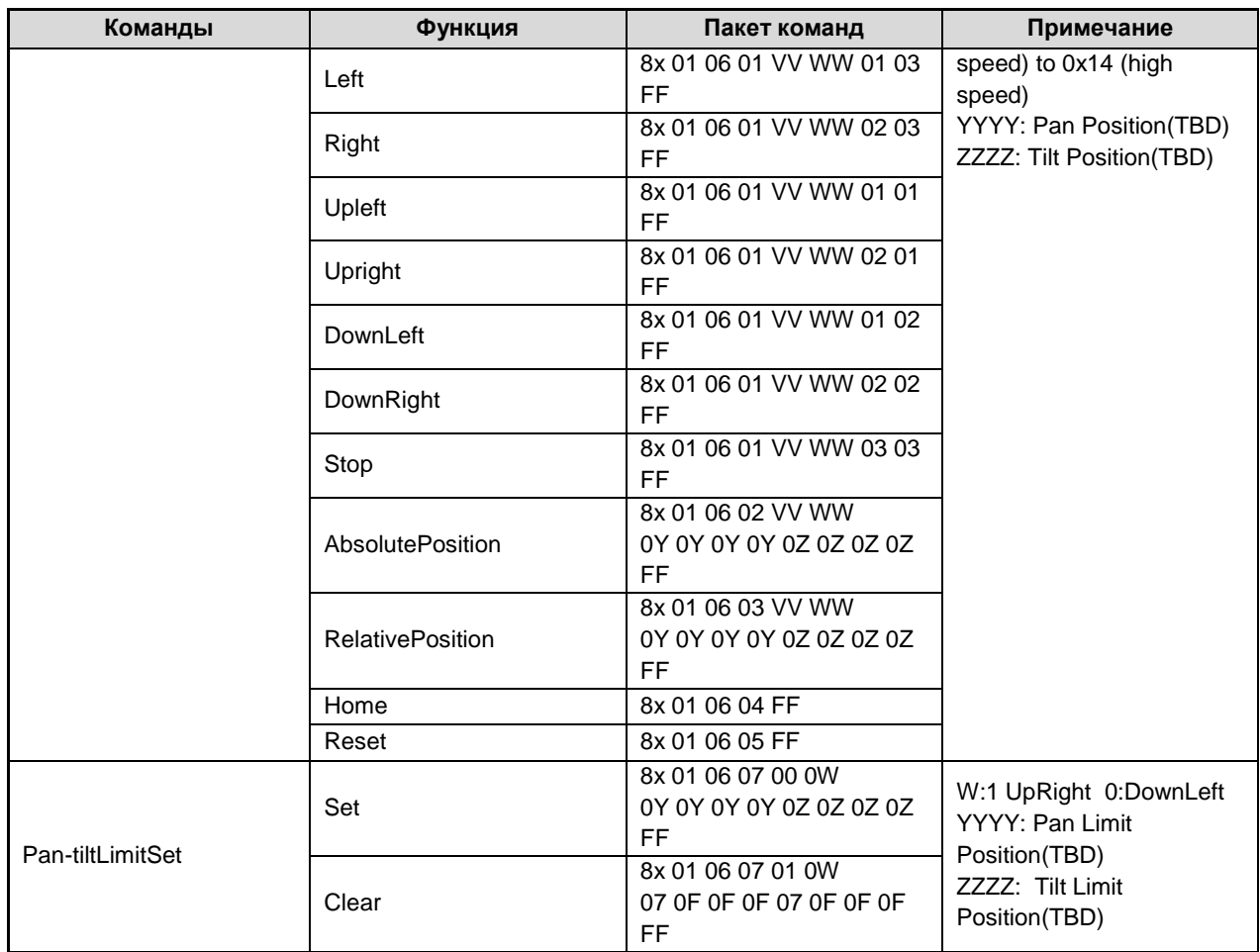

# **Часть 3. Команды запросов**

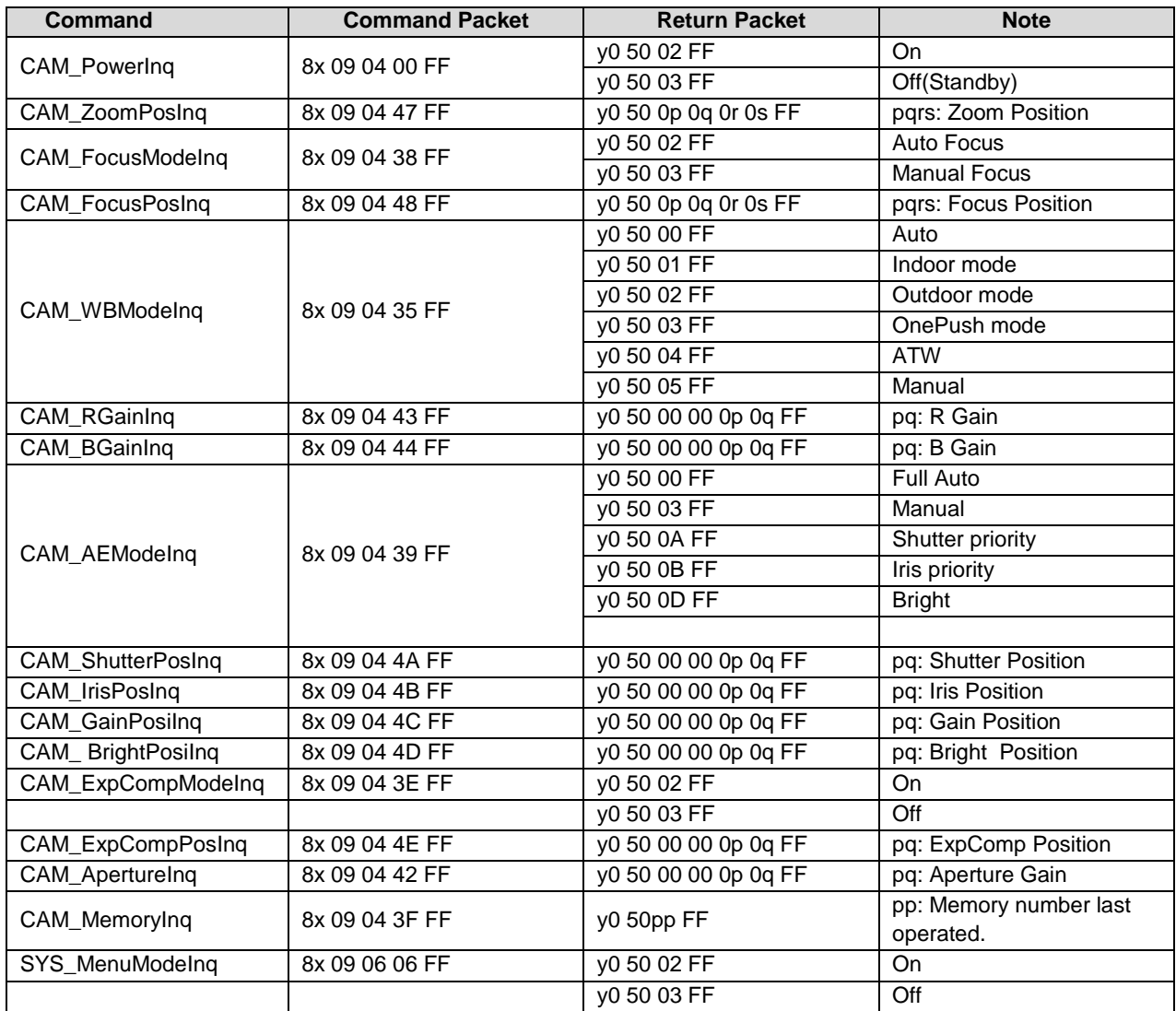

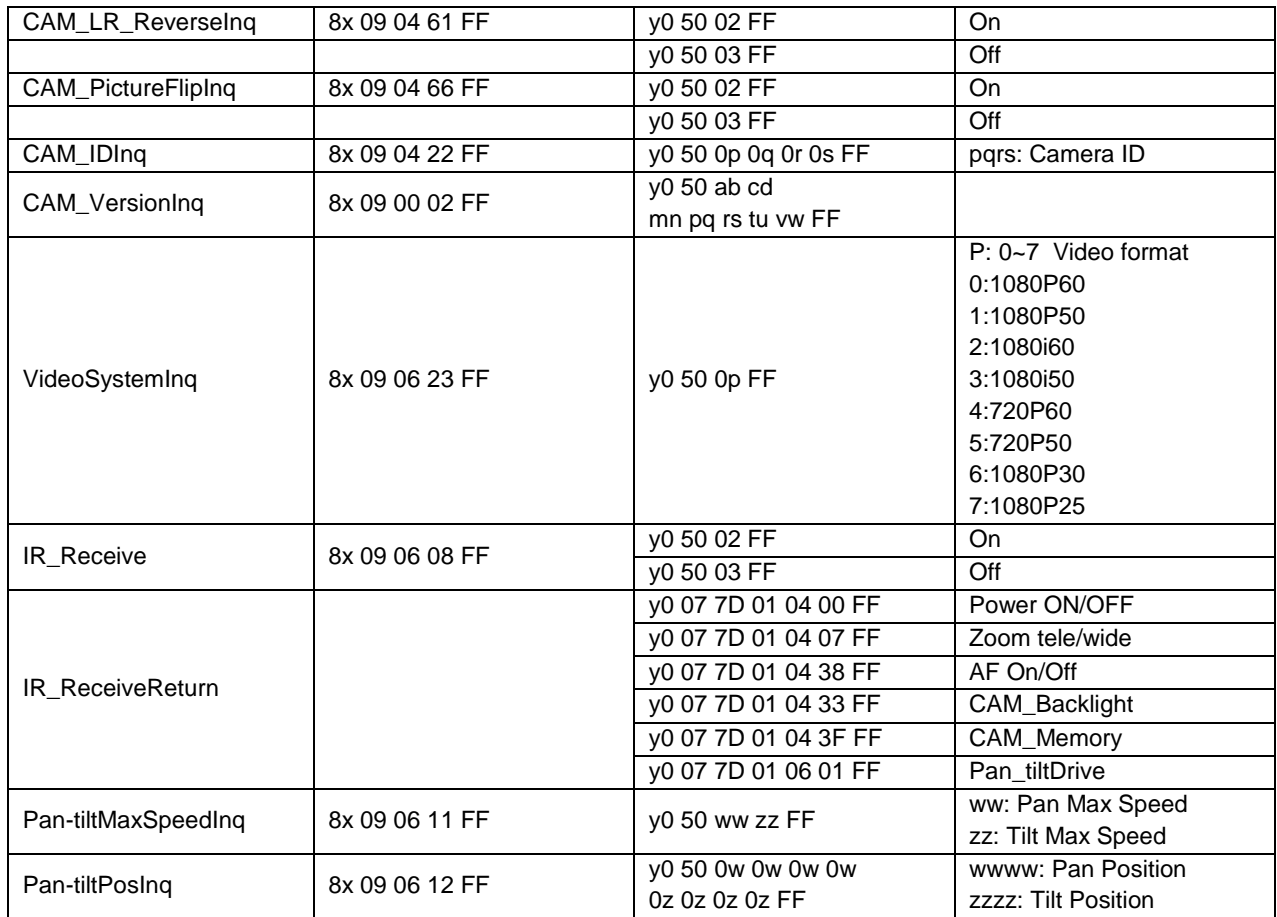

**Примечание:** 【x】 означает адрес камеры, которой вы хотите управлять, 【y】=【x + 8】

# **Протокол Pelco-D**

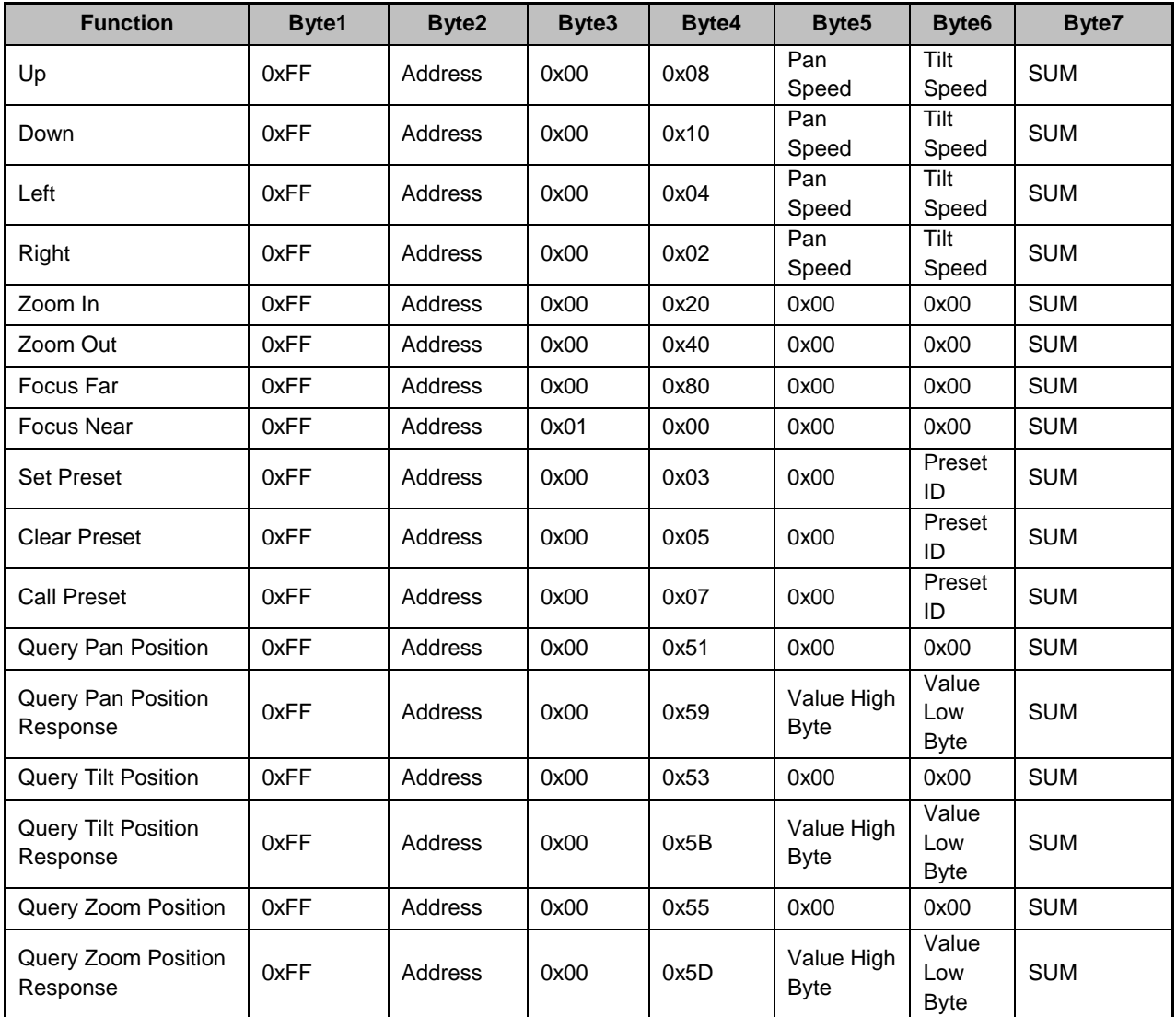

# **Протокол Pelco-P**

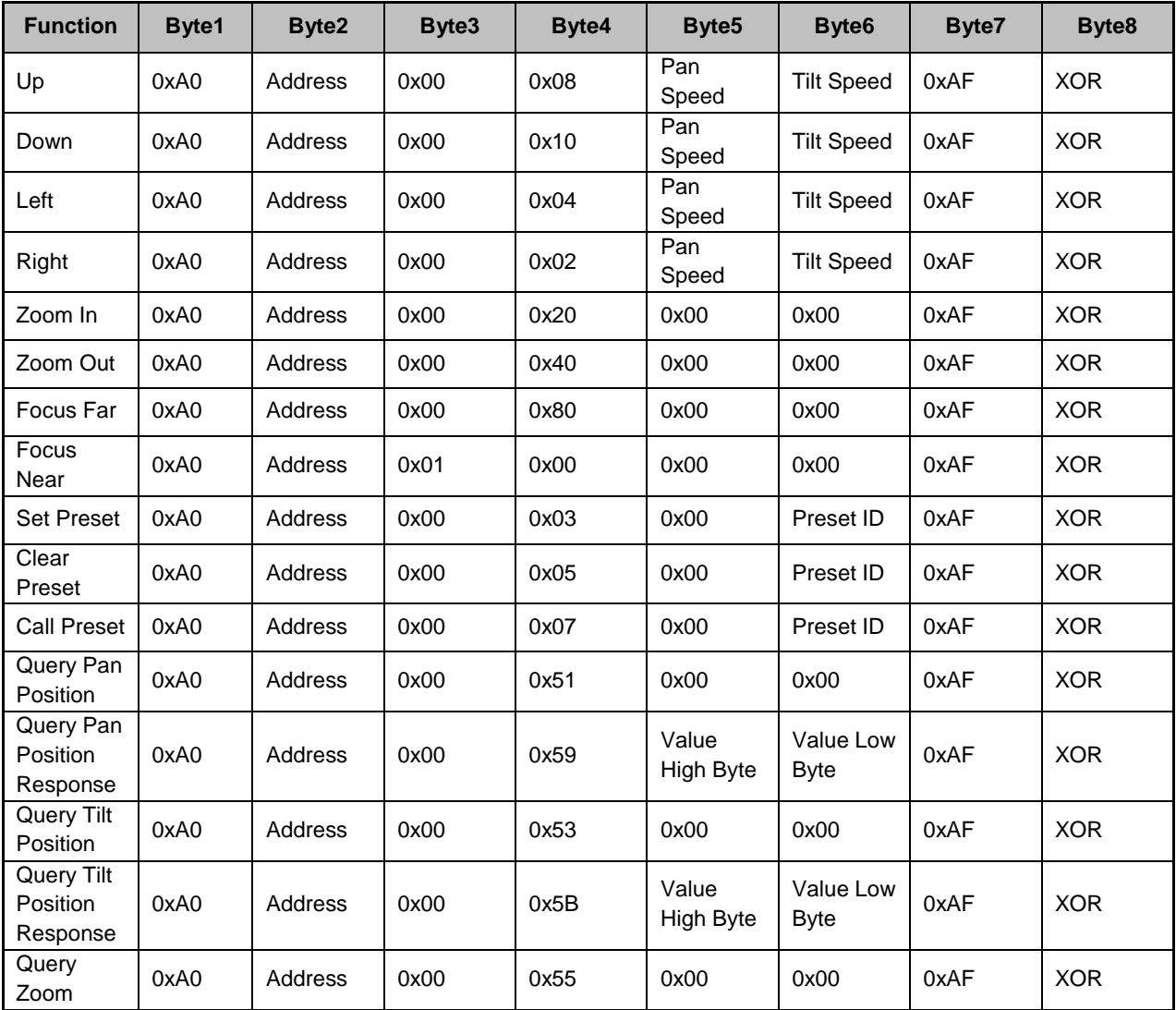

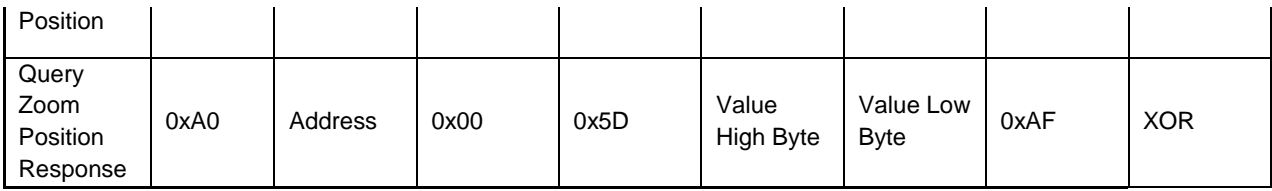

# **Настройки меню**

### **1. MENU (Основное меню)**

В нормальном рабочем режиме нажмите клавишу 【MENU】, в появившемся меню, используя клавиши со стрелками вверх/вниз и влево/вправо, выделите и выберите нужный пункт меню.

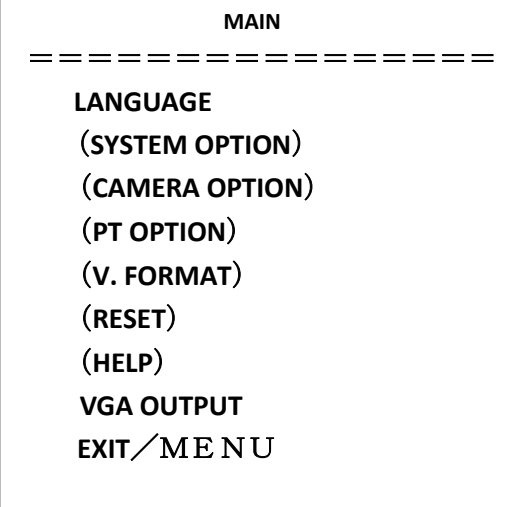

**LANGUAGE:** Выбор языка меню **SYSTEM OPTION:** Установки системы **CAMERA OPTION:** Установки камеры **PT OPTION:** Установки панорамирования/наклона **V. FORMAT:** Установки видеоформатов **RESET:** Установки сброса на заводские настройки **HELP:** Помощь **VGA OUTPUT:** Вкл/Выкл VGA при прогрессивной развертке (р). Нет VGA при чересстрочной развертке (i).

Примечание: Компонентный сигнал доступен только при выключенном режиме VGA.

### **2. SYSTEM OPTION (Установки системы)**

Переместите указатель к пункту SYSTEM SET в основном меню, нажмите HOME и введите необходимые настройки.

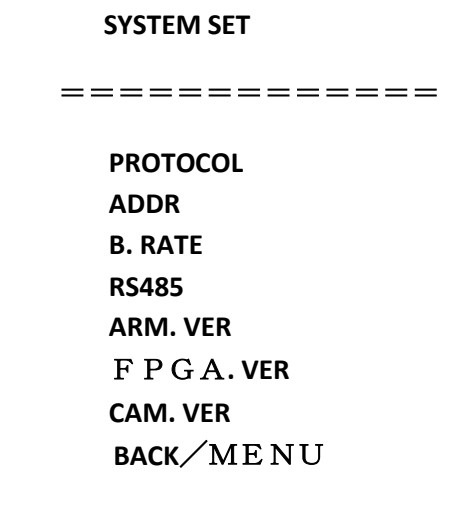

**PROTOCOL:** VISCA/Pelco-P/Pelco-D **ADDR:** VISCA=1 - 7, Pelco-P/Pelco-D = 1 - 63 **B. RATE:** 2400/4800/9600/115200 **RS485:** Включен, когда используется соединение через RS485 **ARM. VER/FPGA. VER/CAM VER:** Отображает информацию о версиях

### **3. CAMERA OPTION (Установки камеры)**

Переместите указатель к пункту CAMERA SET в основном меню, нажмите HOME и введите необходимые настройки.

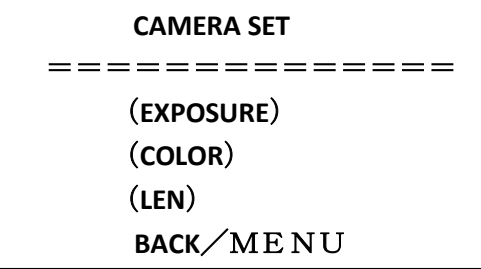

**EXPOSURE:** Установки экспозиции **COLOR:** Установки цвета **LEN:** Установки объектива

### **3.1 EXPOSURE SETTING (Установки экспозиции)**

Переместите указатель к пункту EXPOSURE в основном меню, нажмите HOME и введите необходимые настройки.

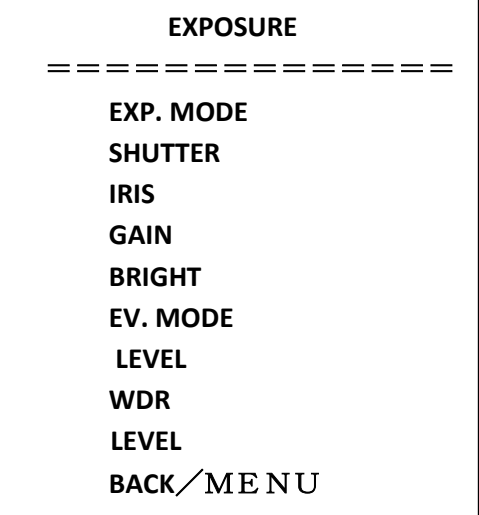

**EXP. MODE:** Авто, Ручной, Затвор, Диафрагма

**SHUTTER:** 1/25, 1/50, 1/75, 1/100, 1/125, 1/150, 1/215, 1/300, 1/425, 1/600, 1/1000 (доступно только при ручном режиме затвора)

**IRIS:** 0 - 17 (доступно только при ручном режиме диафрагмы)

**BRIGHT:** 0 - 9

**GAIN:** 0 - 15 (доступно только при ручном режиме)

**EV MODE:** Вкл/Выкл (доступно во всех режимах кроме ручного)

**LEVEL:** 0 - 3

**WDR:** Вкл/Выкл

**LEVEL:** 0 - 5

### **3.2 COLOR SETTING (Установки цвета)**

Переместите указатель к пункту COLOR в основном меню, нажмите HOME и введите необходимые настройки.

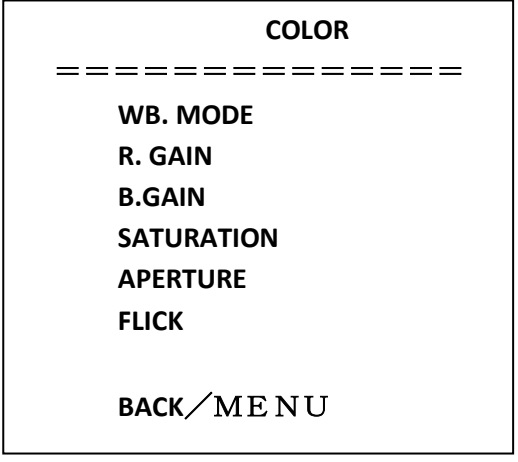

**WB MODE:** Установки баланса белого: Авто, В помещении, На улице, В одно касание, ATW, Ручной **R.GAIN:** Установки красного цвета: 0 - 50 (доступно только в ручном режиме) **B.GAIN:** Установки синего цвета: 0 - 50 (доступно только в ручном режиме) **SATURATION:** 0 - 9 **APERTURE:** 0 - 9 **FLICK:** 50 Гц/60 Гц/Выкл

### **3.3 LENS SETTING (Установки объектива)**

Переместите указатель к пункту LEN в основном меню, нажмите HOME и введите необходимые настройки.

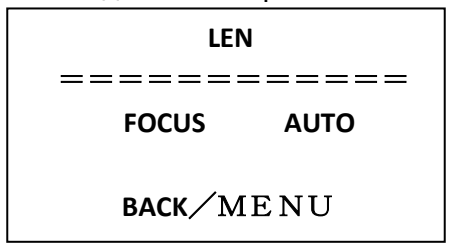

**FOCUS:** Авто, Ручной, В одно касание

### **4. PAN TILT SETTING (Установки панорамирования и наклона)**

Переместите указатель к пункту PT в основном меню, нажмите HOME и введите необходимые настройки.

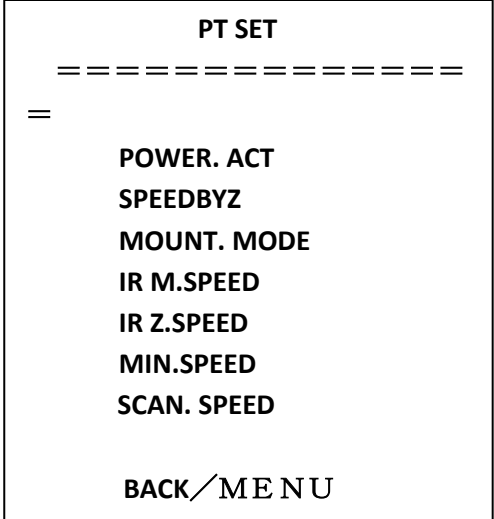

**POWER ACT: 0/1** Через 12 секунд после включения питания, при отсутствии каких либо действий оператора, камера переместится в предустановленную позицию 0 или 1 **SPEEDBYZ:** Работает только через пульт ДУ: **Вкл** (когда зум становится больше, скорость поворотов снижается, **Выкл MOUNT.MODE:** Режим монтировки: Обычный, Вверх дном **IR M.SPEED:** Регулировка скорости поворотов с пульта ДУ: 5 - 24 **IR Z.SPEED:** Регулировка скорости зумирования с пульта ДУ: 1 - 7 **MIN.SPEED:** Минимальная начальная скорость при управлении через порт RS-232: 0 - 9 **SCAN. SPEED:** Скорость сканирования: 4 - 15

### **5. RESET**

Переместите указатель к пункту SET в основном меню, нажмите HOME и введите необходимые настройки.

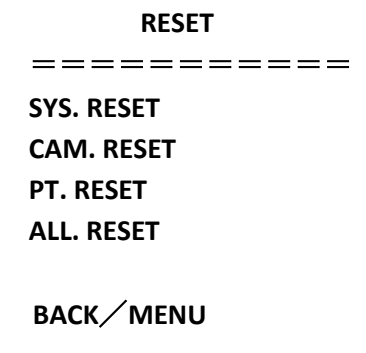

**SYS. RESET:** Протокол: VISCA; Адрес: 1; битрейт: 9600; RS-232: Выкл

**CAM. RESET:** Сброс параметров камеры

**PT. RESET:** Выкл, скорость перемещения по предустановкам, Вкл, Режим монтирования:

Вверх; Скорость поворотов с пульта ДУ: 16; Скорость зумирования с пульта ДУ: 7;

MIN.SPEED 0;SCAN. SPEED 10

**ALL RESET:** Сброс более 3-х пунктов

### **6. HELP**

Помощь по пунктам экранного меню

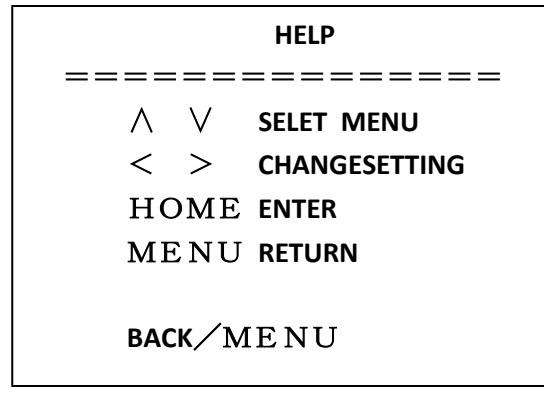

### **7. EXIT**

В основном меню еще раз нажмите клавишу MENU, появится окно выхода из меню

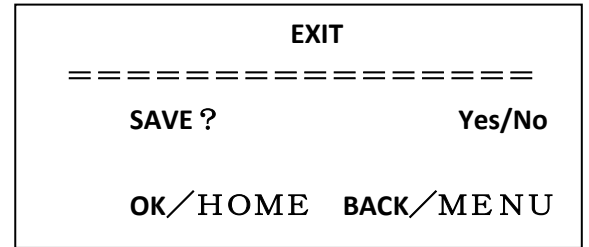

Для сохранения настроек нажмите Yes или No для выхода без сохранения изменений. Примечание: нажмите клавишу HOME для подтверждения, нажмите клавишу MENU для возврата в основное меню.

## **Обслуживание камеры и поиск неисправностей**

### **Обслуживание камеры**

Если камера долгое время не используется, пожалуйста, переключите адаптер питания в положение "выкл" и выньте вилку из розетки сети переменного тока.

Используйте мягкую ткань для чистки поверхности камеры.

Используйте мягкую ткань для чистки оптики.

Для удаления сильных загрязнений используйте моющие средства средней силы. Не используйте абразивные материалы, чтобы не поцарапать поверхность камеры.

### **Предупреждения**

Не направляйте объектив камеры на слишком яркие источники света, например на солнце, или яркие осветительные приборы.

Не используйте в нестабильной световой среде, чтобы исключить мерцание изображения.

Не используйте камеру вблизи мощных источников радиоволн, например: ТВ-станций, беспроводных излучателей и т. д.

Изображение будет хорошим только в случае соответствия условий освещения и световых характеристик матрицы.

# **Поиск неисправностей**

### **Изображение**

### Нет изображения

1. Проверьте наличие напряжения в сети, правильность подключения шнура питания и свечение индикатора питания.

2. Отключите и включите питание, чтобы проверить, может ли камера автоматически конфигурироваться.

3. Проверьте DIP переключатель в нижней части камеры и убедитесь, что обе позиции в состоянии вкл.

4. Проверьте правильность подключения проводов Видео и ТВ.

Искаженные изображения - проверьте правильность и надежность подключения всех проводов к камере.

Резкое изображение только в одной позиции зума - попробуйте сменить позицию зума, если проблема осталась, вероятно, неисправен электропривод системы фокусировки. Дрожание изображения при максимальном увеличении:

1. Проверьте надежность крепления камеры на поверхности.

2. Проверьте, не вибрирует ли опора камеры, например, от проезжающего неподалеку транспорта.

### **Пульт ДУ**

1. Периодически меняйте элементы питания.

2. Проверьте правильность работы различных режимов камеры с пульта ДУ.

### **Терминал**

- 1. Проверьте правильность работы камеры.
- 2. Проверьте правильность подключения проводов управления.